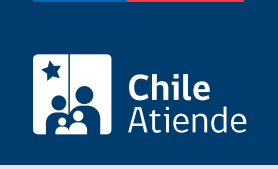

Información proporcionada por Subsecretaría de Transportes

# Acreditar la prestación de servicios de transporte en zonas aisladas (modalidad terrestre)

Última actualización: 05 diciembre, 2022

# Descripción

Permite presentar y acreditar información estadística para la correcta prestación de servicios terrestres rurales en zonas aisladas (modalidad terrestre).

El trámite está disponible durante todo el año en el sitio web de Subtrans , además de la oficina y correo electrónico de la Secretaría Regional Ministerial (SEREMI) de Transportes y Telecomunicaciones en la que se encuentra inscrito el servicio.

#### **Detalles**

El operador contratado debe informar mensualmente a la Secretaría Regional Ministerial (SEREMI) de Transportes y Telecomunicaciones, que corresponda, el cumplimiento de los itinerarios y las frecuencias, entregando el código de identificación, además de la fecha, lugar y hora de salida, mediante un "Informe estadístico de pasajeros", según el anexo Nº 4 de las bases.

## ¿A quién está dirigido?

Operadores que tengan un contrato vigente con la Subsecretaría de Transportes y reciban un subsidio asociado a servicios de transporte público de pasajeros.

En el caso de las personas jurídicas, podrá realizar el trámite en línea el o la representante legal de la empresa.

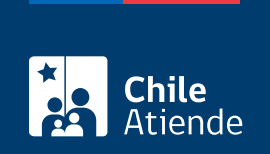

#### ¿Qué necesito para hacer el trámite?

- Contrato vigente.
- [ClaveÚnica del Registro Civil e Identificación \(SRCeI\)](/var/www/chileatiende/public/fichas/11331-obtener-la-clave-unica) para hacer el trámite en línea.

#### ¿Cuál es el costo del trámite?

No tiene costo.

## ¿Qué vigencia tiene?

Está asociada al contrato.

## ¿Cómo y dónde hago el trámite?

En línea:

- 1. Haga clic en "Ir al trámite en línea".
- 2. Una vez en el sitio web de la Subsecretaría de Transportes, ingrese su RUN y escriba su ClaveÚnica, y haga clic en "Continuar". Si no la tiene, [solicítela.](/var/www/chileatiende/public/fichas/11331-obtener-la-clave-unica)
- 3. Seleccione el contrato que desea acreditar.
- 4. Adjunte el contrato vigente.
- 5. Lea y acepte condiciones e ingrese su correo electrónico.
- 6. Haga clic en "Enviar".
- 7. Como resultado del trámite, habrá entregado los antecedentes requeridos para acreditar el servicio. Recibirá en su correo electrónico una copia de su solicitud.

#### En oficina:

- 1. Reúna los antecedentes requeridos.
- 2. Diríjase a la [oficina de partes de la Secretaría Regional del Ministerio de Transportes](http://www.subtrans.gob.cl/) correspondiente a su región.
- 3. Explique el motivo de su visita: acreditar prestación de servicios de transporte en zonas aisladas (modalidad terrestre).
- 4. Entregue los antecedentes requeridos.
- 5. Como resultado del trámite, habrá ingresado los antecedentes al sistema para su posterior validación.

#### Link de trámite en línea:

[https://www.chileatiende.gob.cl/fichas/86701-acreditar-la-prestacion-de-servicios-de-transporte-en-zonas](https://www.chileatiende.gob.cl/fichas/86701-acreditar-la-prestacion-de-servicios-de-transporte-en-zonas-aisladas-modalidad-terrestre)[aisladas-modalidad-terrestre](https://www.chileatiende.gob.cl/fichas/86701-acreditar-la-prestacion-de-servicios-de-transporte-en-zonas-aisladas-modalidad-terrestre)